# Subaward Invoice—Matching Quick Guide

**Every Invoice should pass the Matching Exception rules prior to being approved by the Unit approver.** 

This step is <sup>a</sup> requirement in BUY.IU and is in ADDITION to the Subrecipient Monitoring requirements outlined in Indiana University's Subrecipient Monitoring Policy.

You can quickly see if your invoice is currently "Matched" or, if not, what is needed in order for it to "Match" by viewing the Matching tab highlighted at the top of the screenshot.

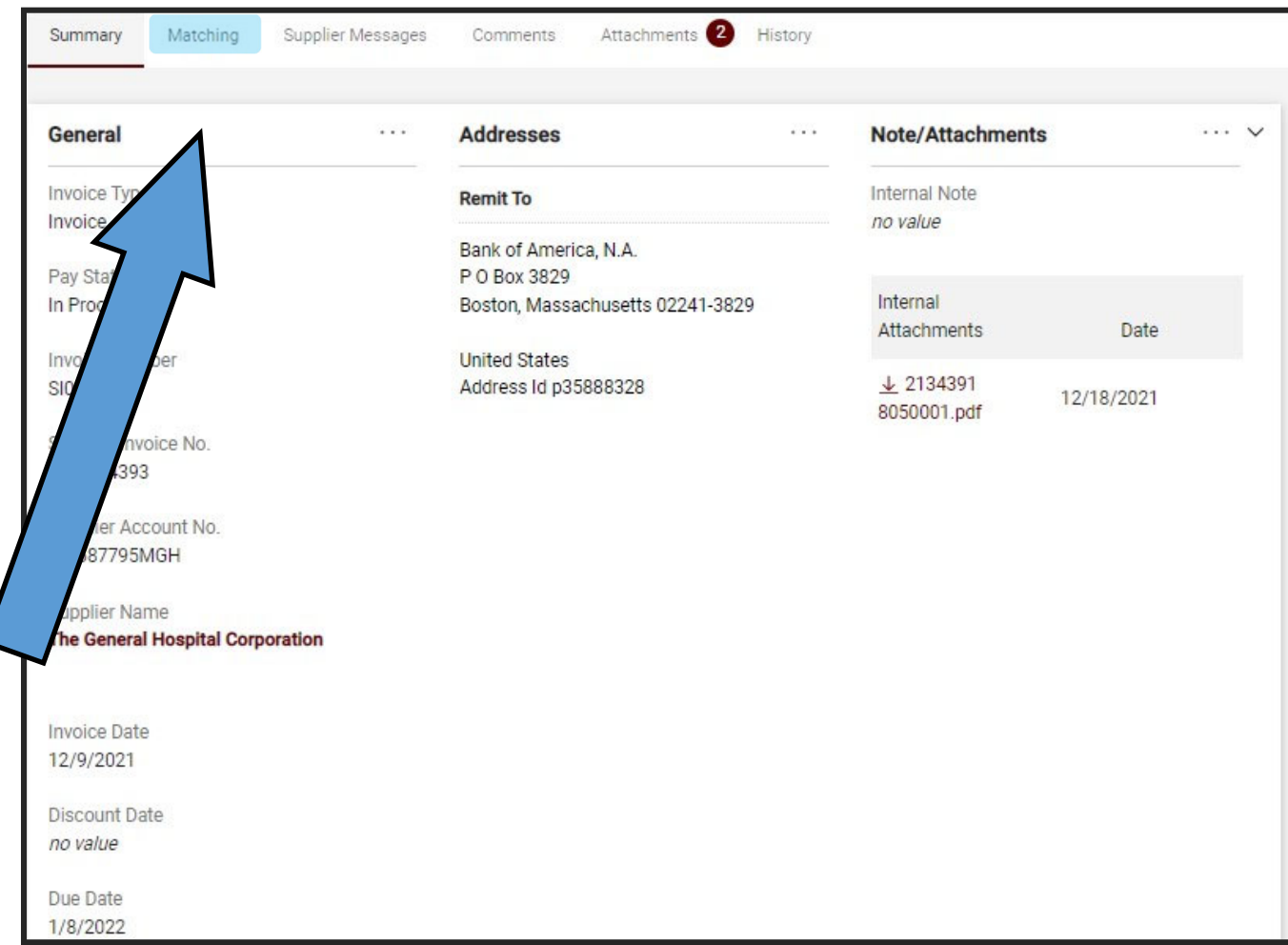

## Matching Tab

You can see the current Matched Status here, as well as, the Matching Exception that is being triggered.

#### IMPORTANT NOTES:

Matching Exceptions are triggered per line item in the Purchase Order (PO). One PO can have multiple lines with Matching issues.

#### AND

"Force Match" approval should only be used when approving an invoice against a Recurring PO if there are no other invoices expected. Force Matching an invoice causes the PO to close.

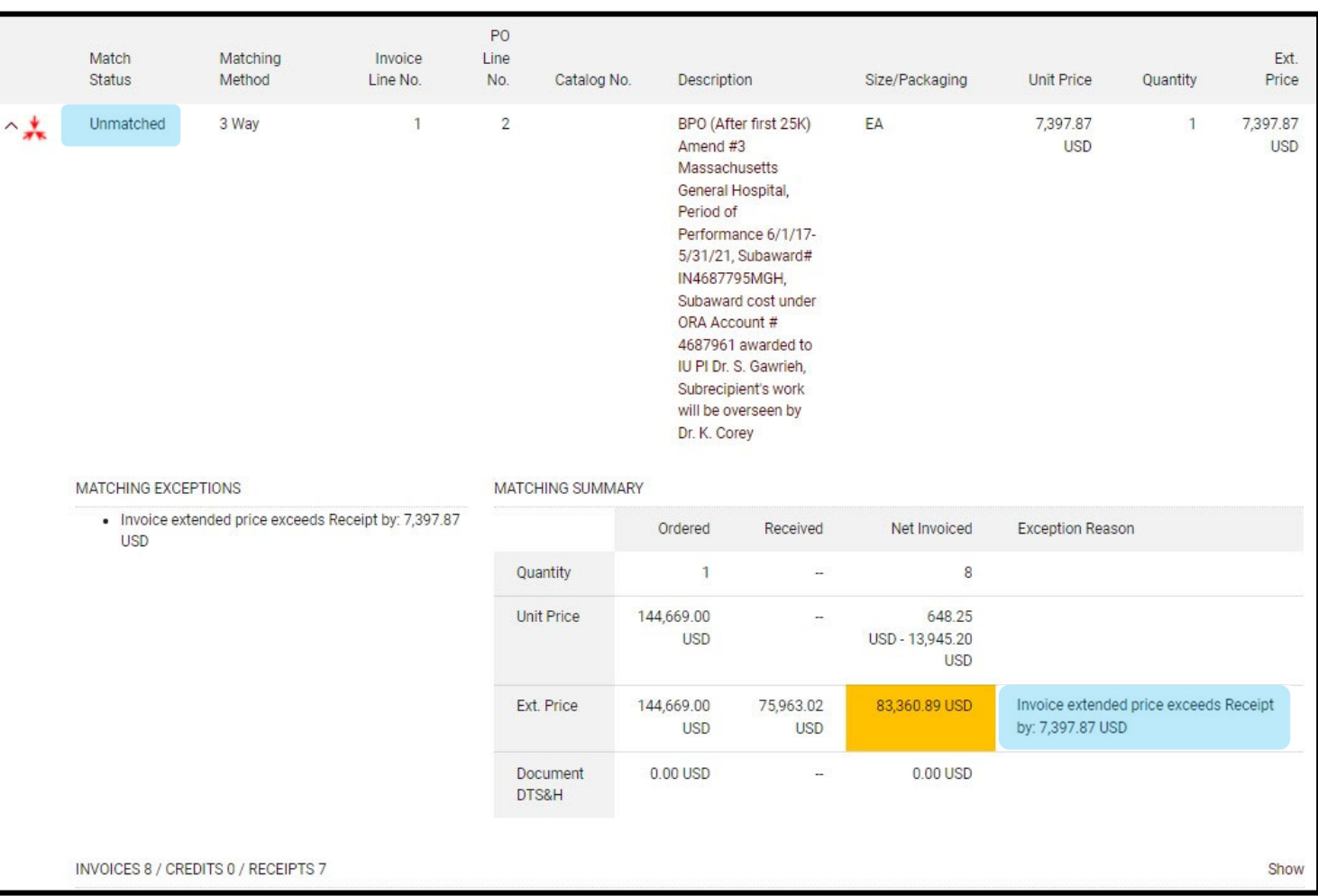

## Most Common Matching Errors for Subaward Requisi tions on ORA Grant Accounts

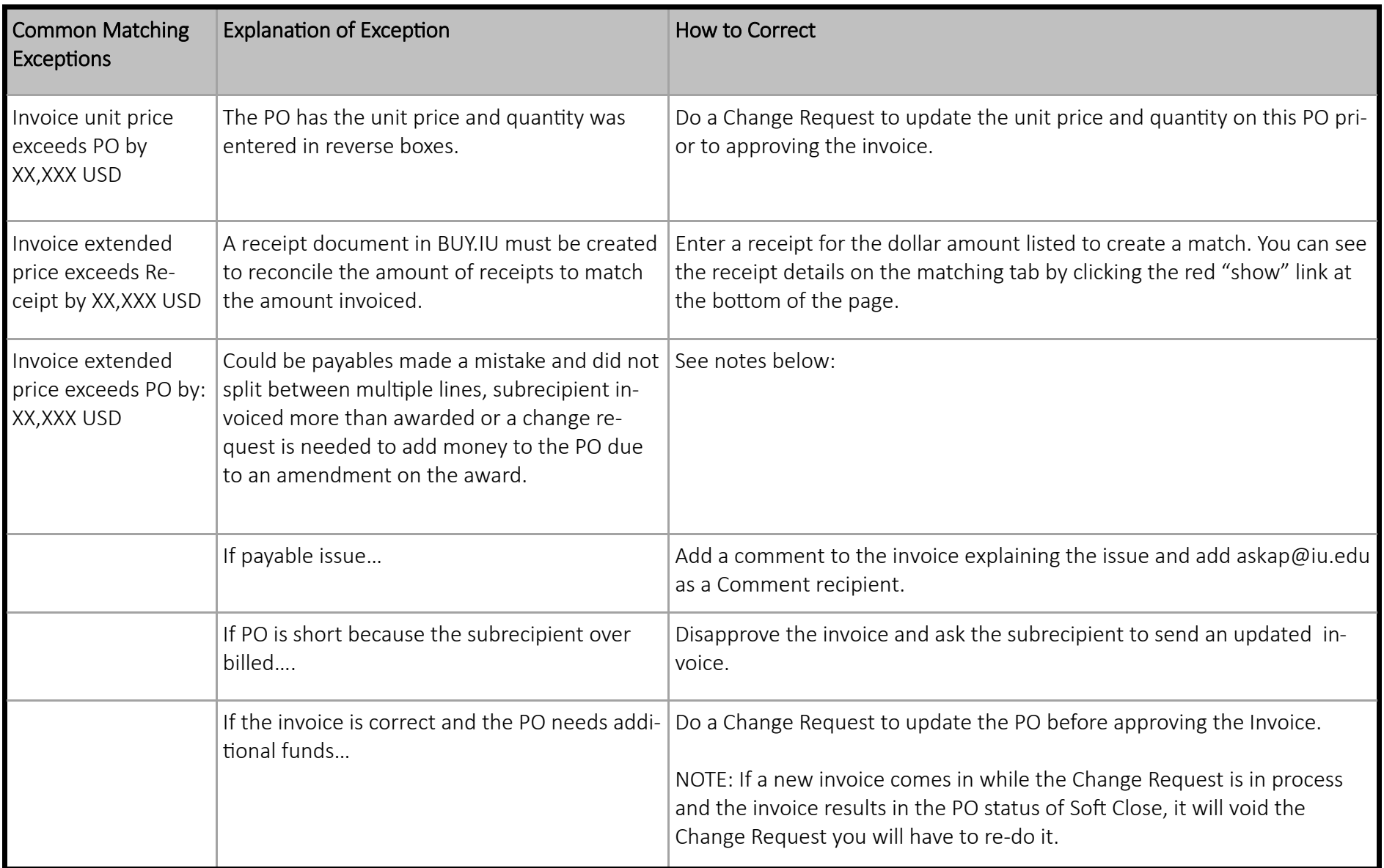

If you are experiencing any other technical issues with BUY.IU, please fill out the support form at htt[ps://](https://purchasing.iu.edu/contact/contact.php) [purchasing.iu.edu/contact/contact.php](https://purchasing.iu.edu/contact/contact.php).

## Completing Your Receipt

Before a invoice can be approved in the system, <sup>a</sup> Receipt Document must be entered in BUY.IU that accounts for the discrepancy noted in the Matching Exceptions section. **The receipt shouldn't be done until you are ready to approve the document, but should be done PRIOR to approving the document.** More information about logging <sup>a</sup> receipt can be found on Purchasing's <u>Receiving, Invoices, & Credits</u> webpage.

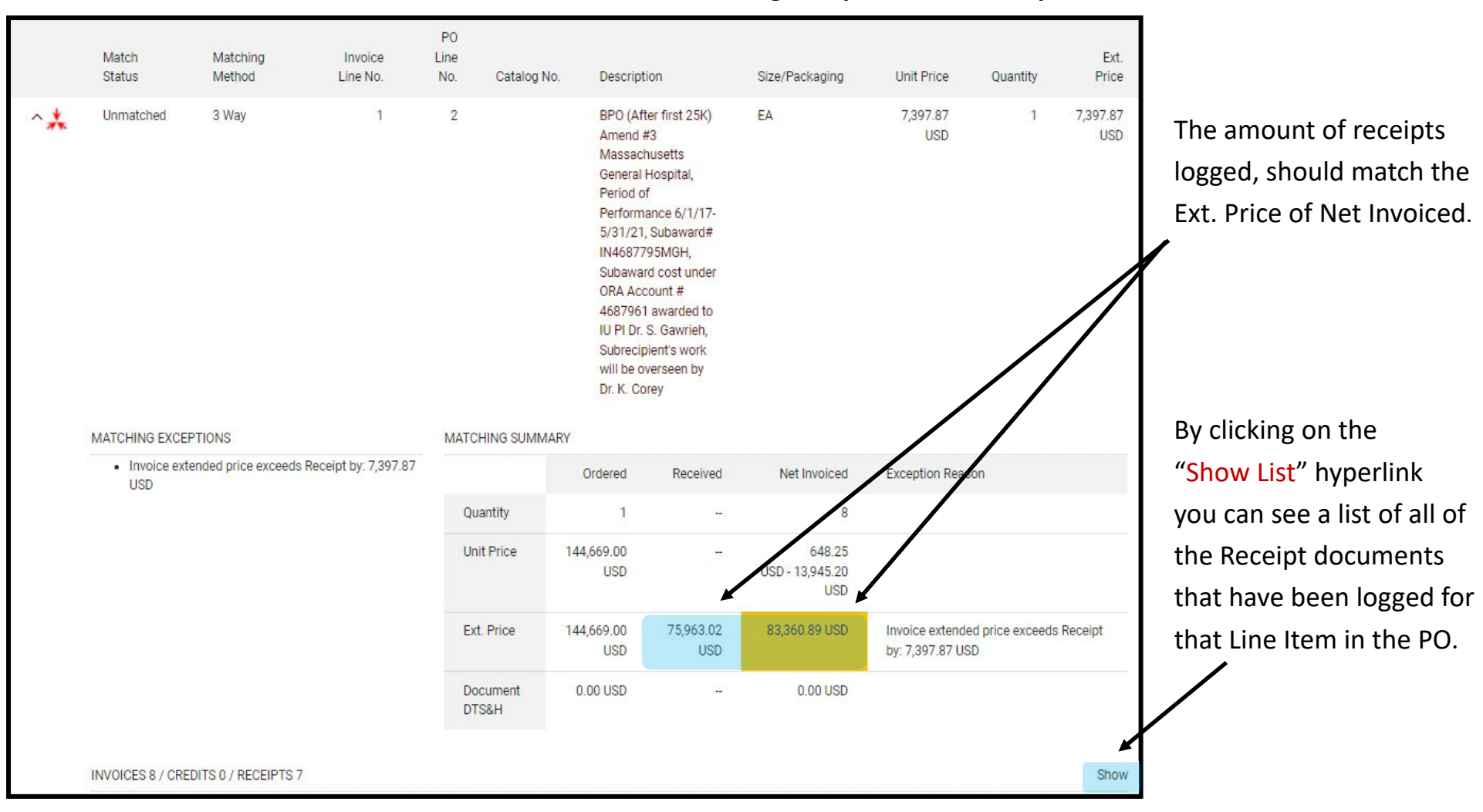

**The screenshot to the below shows an Invoice with a Matching Exception for a Receipt.** 

### **Invoice Summary**

The Purchase Order (PO) document in BUY.IU has a Invoice Summary page where you can view the current status of all of the invoices linked to the PO. This is a useful tool for ensuring that your PO has enough funds to pay out the invoice and/ or the payables group has allocated the payment to the correct line.

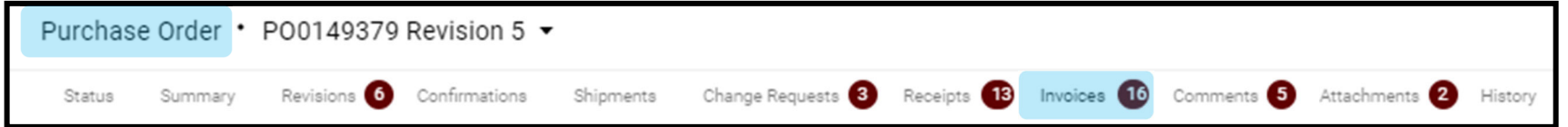

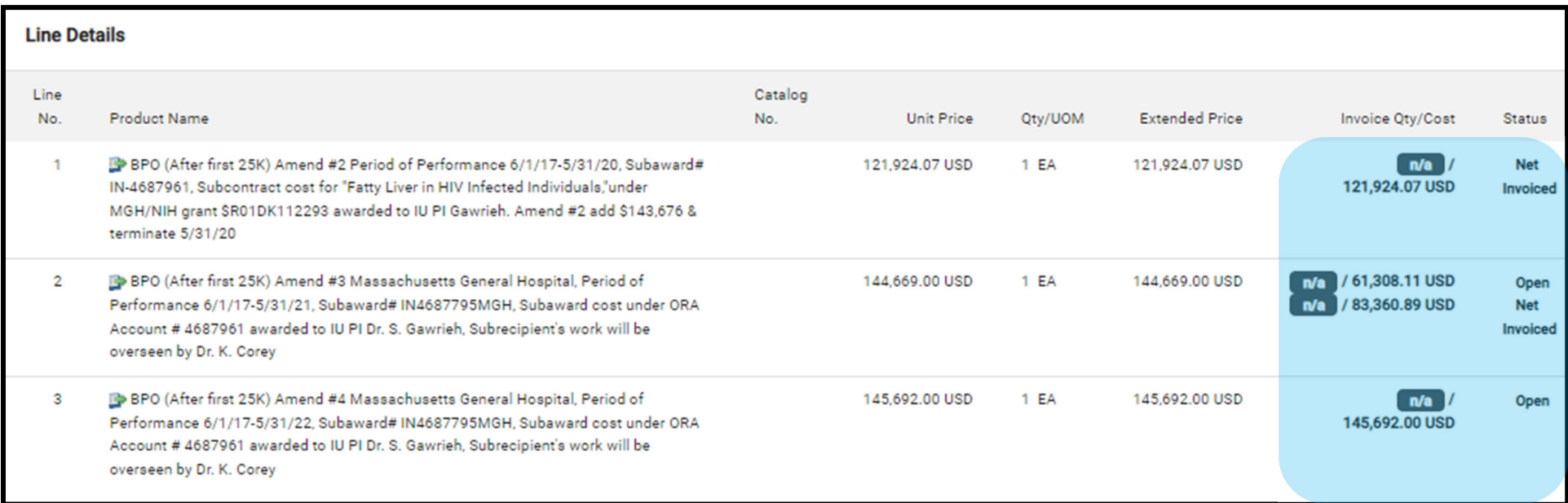

The Line Details section shows how much has been Net Invoiced (or paid) for each line, as well as, the Open (or remaining) funds on each line. The Net Invoiced funds INCLUDES the funds of any In Process Invoices.